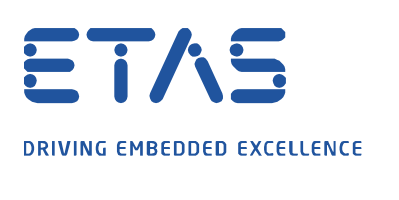

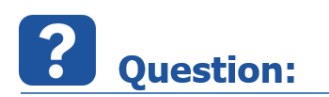

- 1. I would like to create customized code for my adapter component
- 2. The default template for "Component Code-Frame" (on adapter: right mouse button click  $\rightarrow$  Generate  $\rightarrow$  Component Code-Frame) already looks useful to me, but I want to add some c-code lines
- 3. Therefore, I plan to use an **own \*.xpt template**

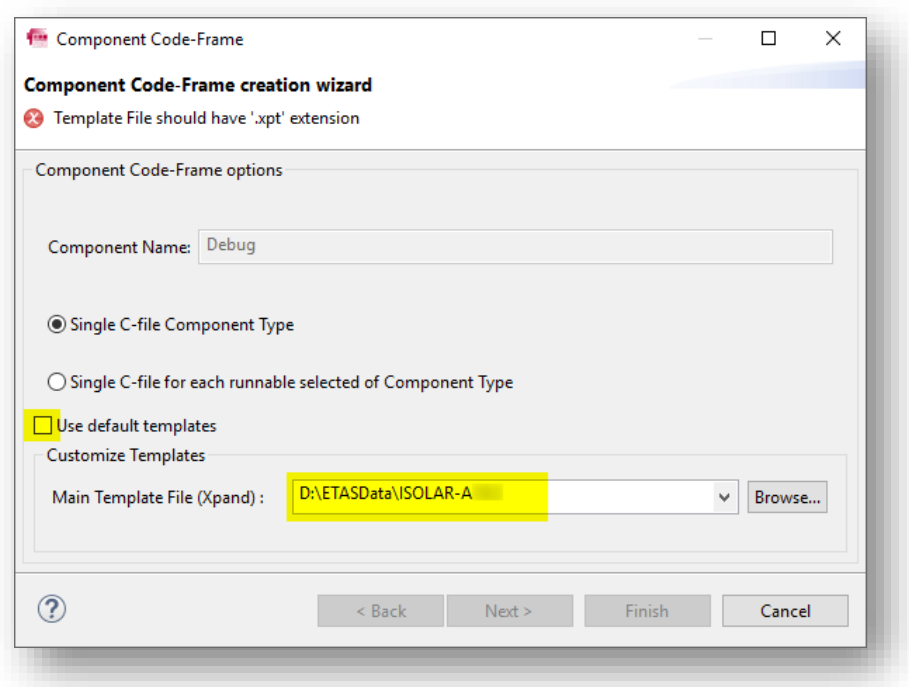

- 4. The default template is a very good basis for my own template:
	- Is it possible to retrieve this \*.xpt file?
- 5. Where are these default template files (\*.xpt files) stored? I cannot find them on my hard drive.

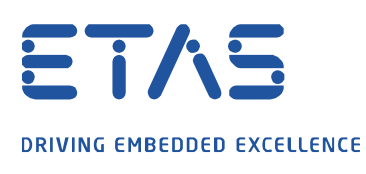

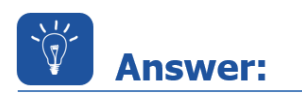

- The scripts are available in the examples provided by ISOLAR-A
- Find the scripts by following the steps provided below:

### 1. In **ISOLAR-A** → **Menu bar** → **File** → **New** → **Example...**

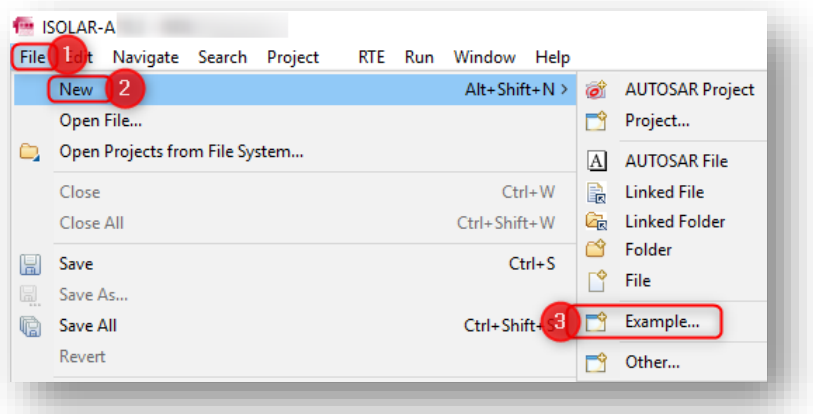

2. In dialog **New Example - Select a Wizard** → **ISOLAR-A Examples** → **ISOLAR-A Vendor Extension Template Examples** → Click **Next >** button

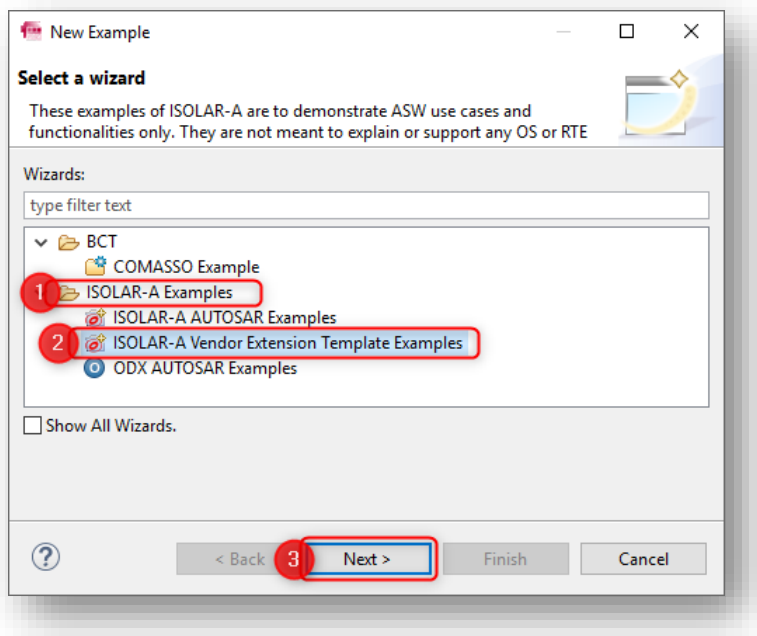

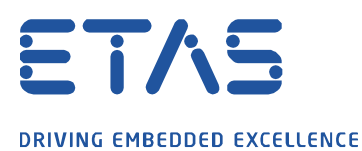

3. In dialog **New Example - Example Projects** → **CodeFrameTemplates4x(SWC-C)** → Click **Finish** button

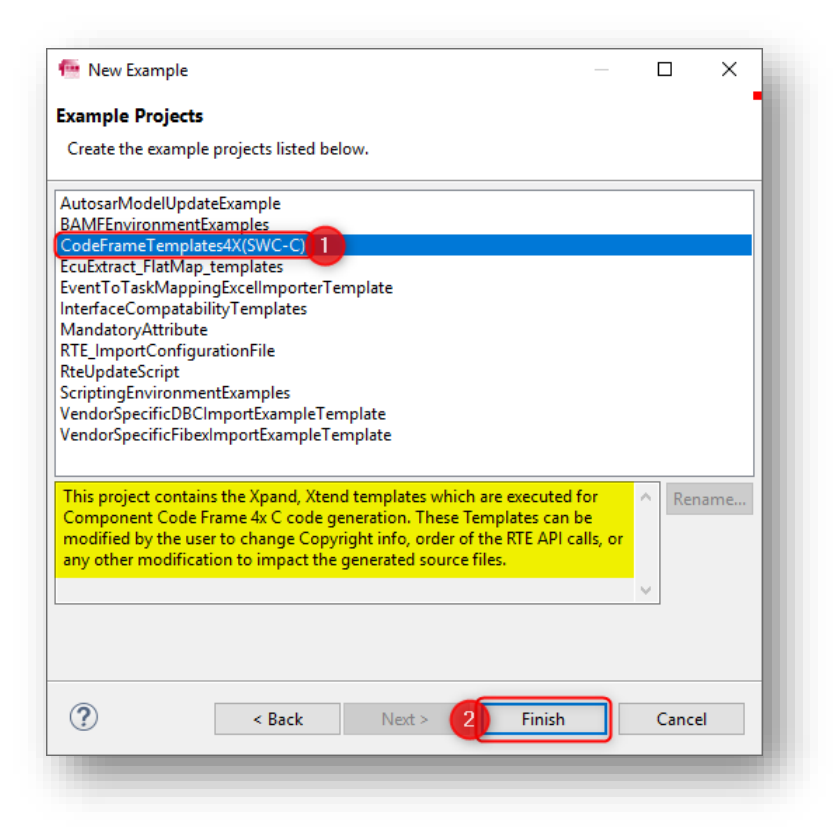

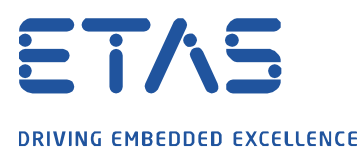

4. Result: Find the \*.xpt files in the project under → **src** → **template**

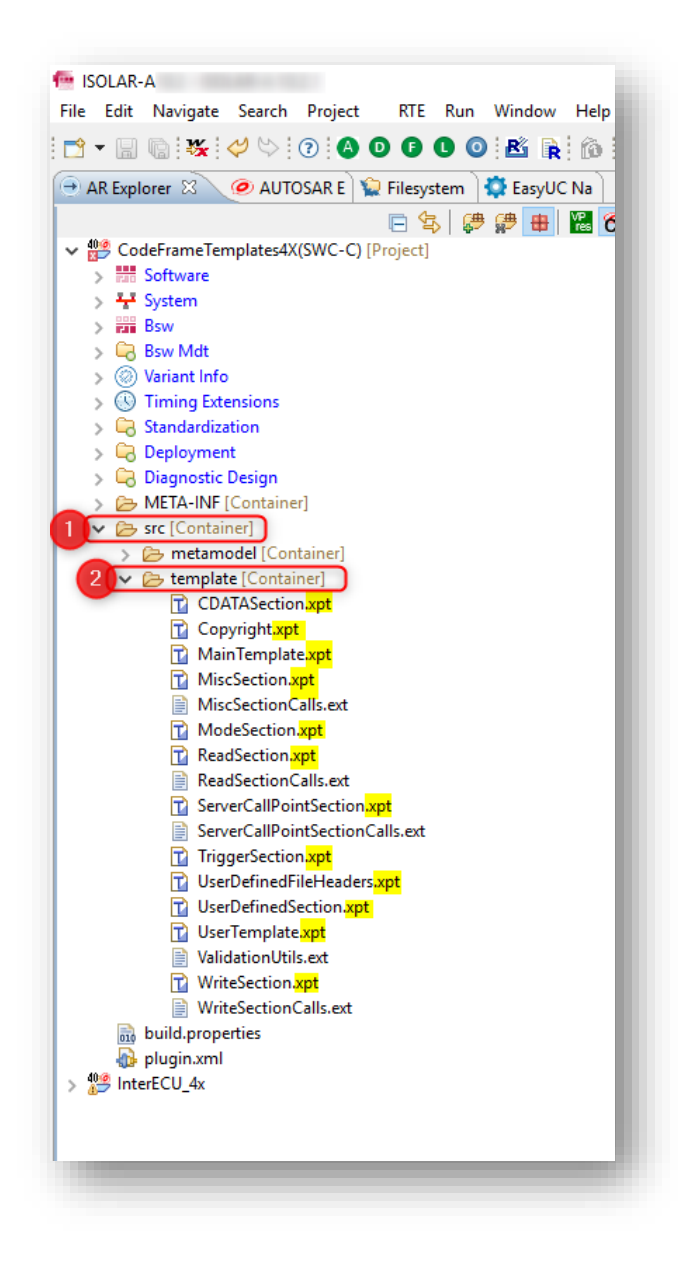

## **ATTENTION:**

- If you want to copy these template files to some other directory and call the code generation from there:
	- The **parent folder** has to be called "**template**", otherwise the generation fails.

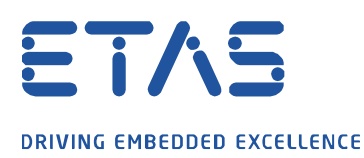

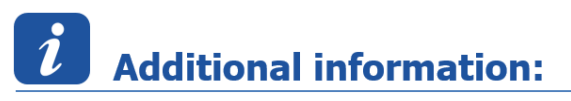

There is further documentation available:

### **ISOLAR-A** and **ISOLAR-AB**:

<installation\_directory>\Documentation\ISOLAR-A\_Help\_ReferenceManual.pdf → **Chapter 4.1**

• For example:

C:\Program Files\ETAS\ISOLAR-A<version>\Documentation\ISOLAR-A\_Help\_ReferenceManual.pdf

#### **ISOLAR-EVE**:

- <installation\_directory>\OnlineManuals\ISOLAR-EVE\ISOLAR\_A\_Help\_ComponentCodeFrame.pdf • For example:
- C:\Program Files\ETAS\ISOLAR-EVE<version>\OnlineManuals\ISOLAR-EVE\ISOLAR\_A\_Help\_ComponentCodeFrame.pdf

# In case of further questions:

Please feel free to contact our Support Center, if you have further questions. Here you can find all information:<http://www.etas.com/en/hotlines.php?langS=true&>

This information (here referred to as "FAO") is provided without any (express or implied) warranty, quarantee or commitment regarding completeness or accuracy. Except in cases of willful damage, ETAS shall not be liable for losses and damages which may occur or result from the use of this information (including indirect, special or consequential damages).